# Download de app

Controleer dat je mobiele telefoon voldoet aan de minimum vereisten, indien dat het geval is kan je de applicatie downloaden op je telefoon.

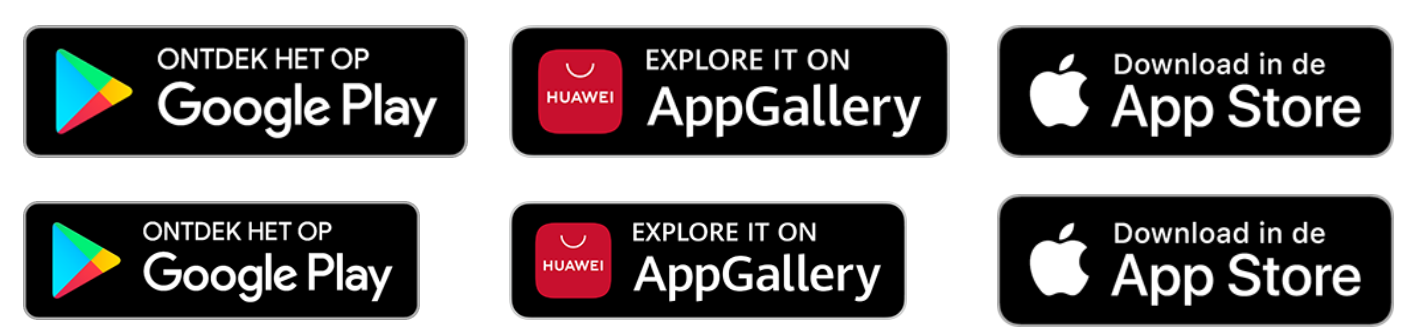

## Installeer het toestel in de kinderkamer

Neem de KiddieAlarm en de stroomkabel uit de doos en steek de stroomkabel in het stopcontact. Vervolgens verbind je de stroomkabel ook met de KiddieAlarm en je bent al bijna klaar!

Je KiddieAlarm zou nu blauw moeten knipperen, in afwachting van de configuratie.

Indien je meer informatie wenst over het installeren van je KiddieAlarm, lees dan even onze toestel handleiding. Deze geeft je meer gedetailleerde informatie en gebruikers instructies.

## Maak je KiddieAlarm account aan

Om je KiddieAlarm te beginnen gebruiken heb je een account nodig bij ons. Wij bieden je 2 opties aan om te registreren en aan te melden:

01. De snelle manier: met één klik op de knop kan je jezelf aanmelden bij KiddieAlarm met je Google of Facebook account. Geen extra KiddieAlarm wachtwoord te onthouden. Het is super makkelijk en héél veilig omdat we hiervoor gebruik maken van de veiligheidsmechanismen van Google en Facebook zelf. En het beste van dit alles: wij zullen nooit meer toegang vragen tot je Google of Facebook account, evenmin als iets te gaan posten in jouw naam.

02. Een manuele KiddieAlarm account: het nadeel hiervan is dat je een extra wachtwoord hebt dat je moet gaan onthouden èn dat je ons een paar basisgegevens zal moeten geven (we vragen niet veel hoor). Het positieve hieraan is dan weer dat je je social account (Google of Facebook) niet met ons hoeft te delen. Het is echter steeds mogelijk om later alsnog je Facebook of Google account te linken aan je KiddieAlarm account.

### Aanmelden met Facebook of Google

Het enige wat je moet doen om te kunnen aanmelden met Google of Facebook is op de juiste knop klikken. Afhankelijk van Google of Facebook zullen zij jou vragen om ofwel aan te melden bij hen of zullen ze je even doorsturen naar hun mobiele app om daar veilig aan te melden. Voor je het weet ben je zo ook meteen bij KiddieAlarm aangemeld!

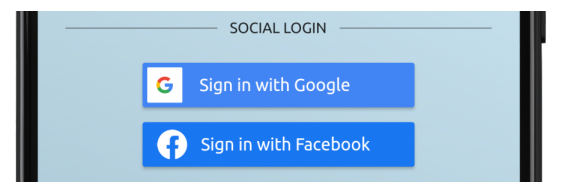

#### Een gebruikersaccount aanmaken

Vooraleer je kan aanmelden met een KiddieAlarm account moet je er eerst één registreren. Dit kan vanop het aanmeld scherm.

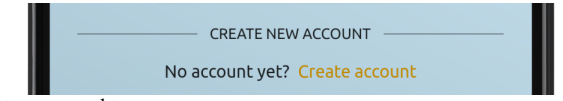

In slechts enkele eenvoudige stappen is je account aangemaakt:

01. Geef ons wat basis informatie zoals je naam, email adres en het wachtwoord dat je wenst te gebruiken

- 02. Wacht even op de activatie email in je inbox (deze zou moeten toekomen binnen een paar minuten)
- 03. Klik op de link in je activatie email. Let wel: doe dit op je mobiele telefoon!
- 04. Je kan vanaf nu aanmelden in de KiddieAlarm app

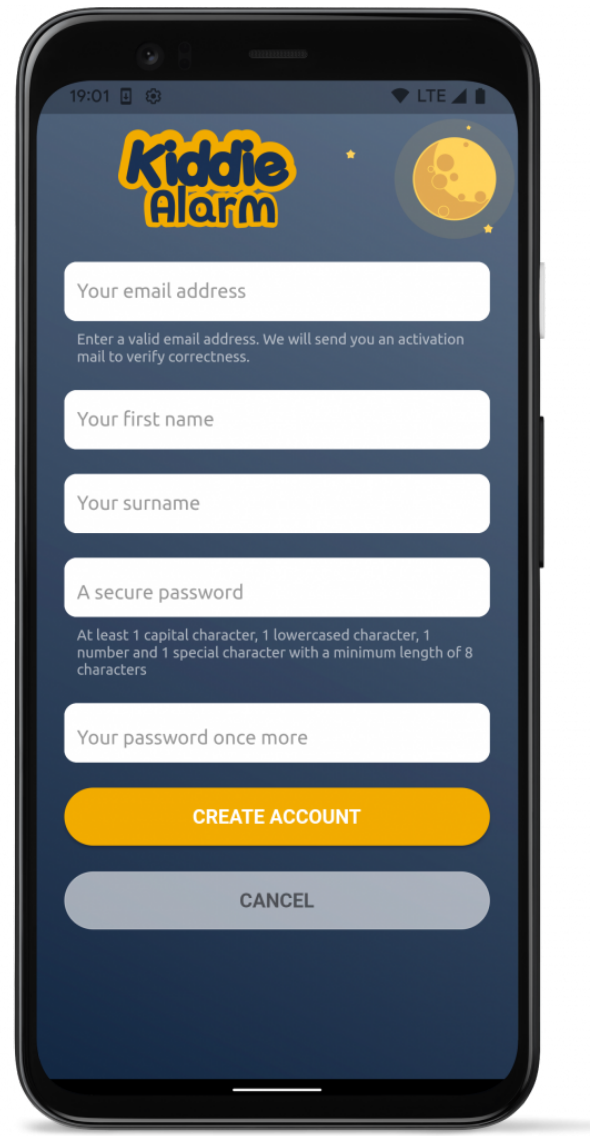

Registreer voor een gratis KiddieAlarm account!

## Verbind je KiddieAlarm

Start installatie

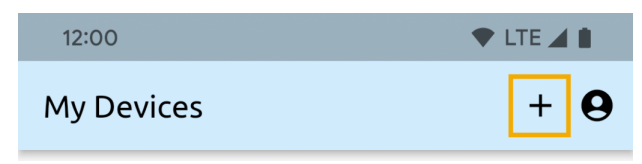

Klik op het plus-icoon om een nieuw toestel toe te voegen

Klik nu op het plus-icoon in de rechter bovenhoek om je nieuwe KiddieAlarm toestel te registreren. Vervolgens verifieer je dat je KiddieAlarm blauw knippert.

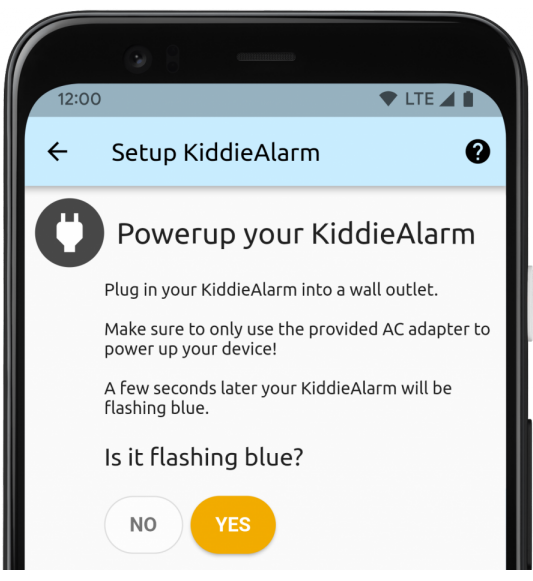

Make sure it's installed and ready for setup

### Voer je WiFi gegevens in

KiddieAlarm heeft toegang nodig tot je lokale WiFi netwerk zodat het de instellingen ten allen tijde kan synchroniseren met wat jij in de app aanpast. Indien je WiFi netwerk geen wachtwoord heeft (een publieke WiFi bijvoorbeeld) dan laat je het wachtwoord gewoon leeg. Let wel: we raden ten zeerste af WiFi netwerken te gebruiken die geen wachtwoord hebben, dit voor je eigen veiligheid!

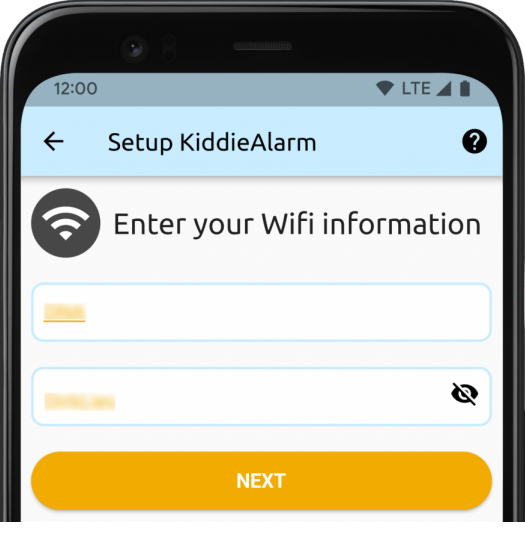

Activate your device

### Geef je KiddieAlarm een naam

Voer de naam in die je aan je KiddieAlarm wenst te geven. Bijvoorbeeld: Nachtlampje Tom.

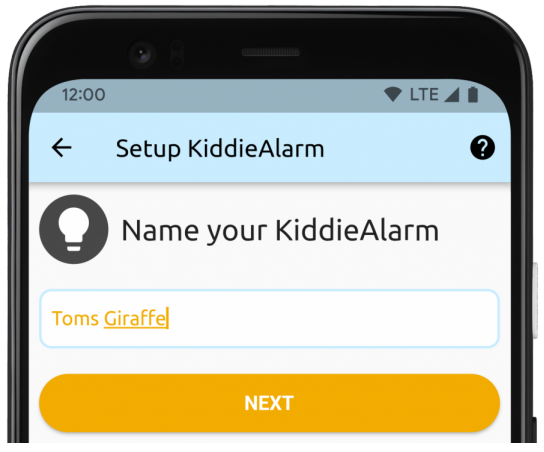

Geef je KiddieAlarm een naam

### Activeer je KiddieAlarm

In deze laatste stap moet je selecteren welke KiddieAlarm je gaat activeren (uit de lijst van KiddieAlarmen in de buurt). Elke KiddieAlarm die geactiveerd kan worden